# Iestatīšanas instrukcija / Sąrankos instrukcijos Setup Instructions / Häälestusjuhised /

 $\mathbb{E}$ To set up a WLAN and connect to the internet, you need a broadband modem (DSL or cable, purchased separately), internet service purchased from an internet service provider, and a wireless router (purchased separately).

Atlasiet uzdevumjoslas apakšējā labajā stūrī esošo tīkla ikonu (a) un pēc tam izveidojiet savienojumu ar kādu no pieejamajiem tīkliem.

- $\begin{bmatrix} \begin{matrix} \cdots \end{matrix} \\ \vdots \end{bmatrix}$ Lai iestatītu bezvadu lokālo tīklu (WLAN) un izveidotu savienojumu ar internetu, jums ir nepieciešams platjoslas modems<br>(DSL modems vai kabeļmodems, ko var iegādāties atsevišķi), interneta pakalpojums, kas nopērkams no int
- 
- 
- Valige tegumiriba alumises parempoolses nurgas asuv võrguikoon *(G* ja looge ühe saadaoleva võrguga ühendus.
- $\mathbb{E}$ WLAN-i häälestamiseks ja Internetiga ühenduse loomiseks on tarvis lairibamodemit (DSL- või kaabelmodem; eraldi ostetav),<br>mõnelt Interneti-teenuse pakkujalt ostetud Interneti-teenust ja raadiovõrgu ruuterit (eraldi ostetav)
- Apatiniame dešiniajame užduočių juostos kampe pasirinkite tinklo piktogramą  $\widehat{m}$ ir prisijunkite prie vieno iš pasiekiamų tinklų. Jei norite nustatyti belaidį vietinį tinklą (angl. *Wireless Local Area Network,* WLAN) ir prisijungti prie interneto, jums reikės atskirai<br>įsigyjamo plačiajuosčio ryšio modemo (DSL arba kabelinio), iš interneto paslaugų t

Atidarytų programėlių perjungimas 口i Pasirinkite piktogramą **Užduočių rodinys**  $\Box$ .

### Nustatymų vieta  $\circledcirc$ Pasirinkite mygtuką Pradėti ir paskui pasirinkite piktogramą Nustatymai **O**. Kompiuterio išjungimas  $\bigcirc$ Pasirinkite mygtuką Pradėti **, pasirinkite piktogramą Maitinimas (1)** ir paskui pasirinkite I**šjungti**. Pradžios meniu rodymas 42 Pasirinkite mygtuką **Pradėti** ... Paieška  $\overline{O}$

 $\equiv$ Priklausomai nuo operacinės sistemos versijos ir jūsų kompiuteryje įdiegtos papildomos programinės įrangos "Windows" ekrano išvaizda ir atliekamos funkcijos skiriasi.

- Your computer might ship with two AC adapters and power cords. Your computer has a preinstalled battery. Before you press the power button to turn on the computer for the first time, be sure that the AC adapter is connected to the computer.
- $\begin{bmatrix} 1 & 0 \\ 0 & 1 \end{bmatrix}$ Teie arvuti võidakse tarnida kahe vahelduvvooluadapteri ja toitejuhtmega. Teie arvutil on eelpaigaldatud aku. Enne toitenupu esmakordset vajutamist veenduge, et vahelduvvooluadapter oleks arvutiga ühendatud.
- Jūsu datora piegādes komplektācijā var būt divi maiņstrāvas adapteri un strāvas vadi.  $E$ Jūsu datorā ir iepriekš uzstādīts akumulators. Pirms nospiežat strāvas pogu, lai pirmo reizi ieslēgtu datoru, pārliecinieties, ka datoram ir pievienots maiņstrāvas adapteris.
- Prie jūsų kompiuterio gali būti pridėti du kintamosios srovės adapteriai ir maitinimo laidai.  $\begin{bmatrix} \begin{matrix} \cdots \end{matrix} \\ \vdots \end{bmatrix}$ Jūsų kompiuteryje yra iš anksto įrengtas akumuliatorius. Pirmą kartą jungdami kompiuterį,<br>prieš paspausdami jjungimo / išjungimo mygtuką, patikrinkite, ar prie kompiuterio<br>prijungtas kintamosios srovės adapteris.

# $3\sqrt{6}$

Select the network icon  $\sqrt{\hat{a}}$  in the lower-right corner of the taskbar, and then connect to one of the available networks.

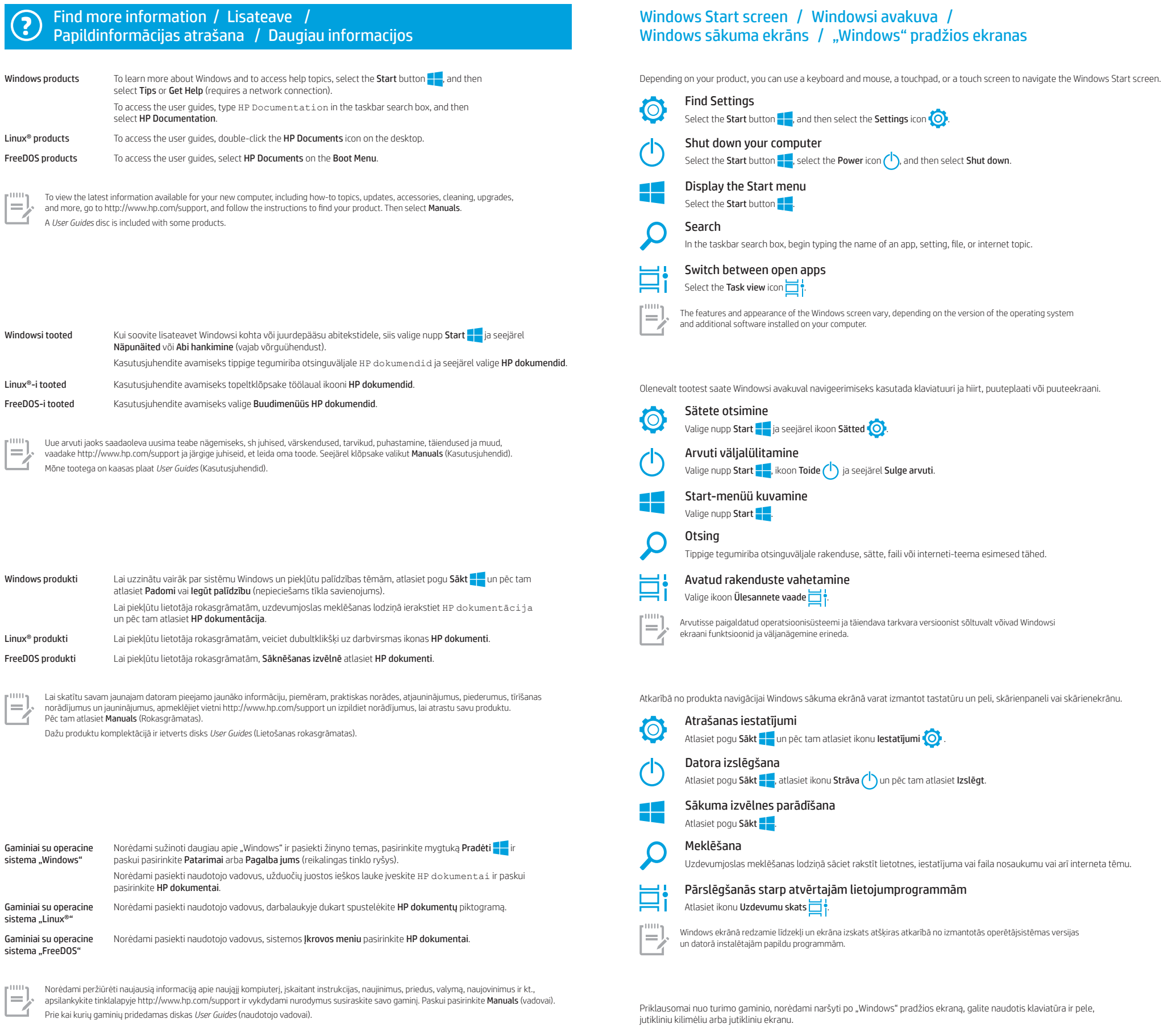

Užduočių juostos ieškos lauke pradėkite vesti programėlės, nustatymo, failo arba interneto temos pavadinimą.

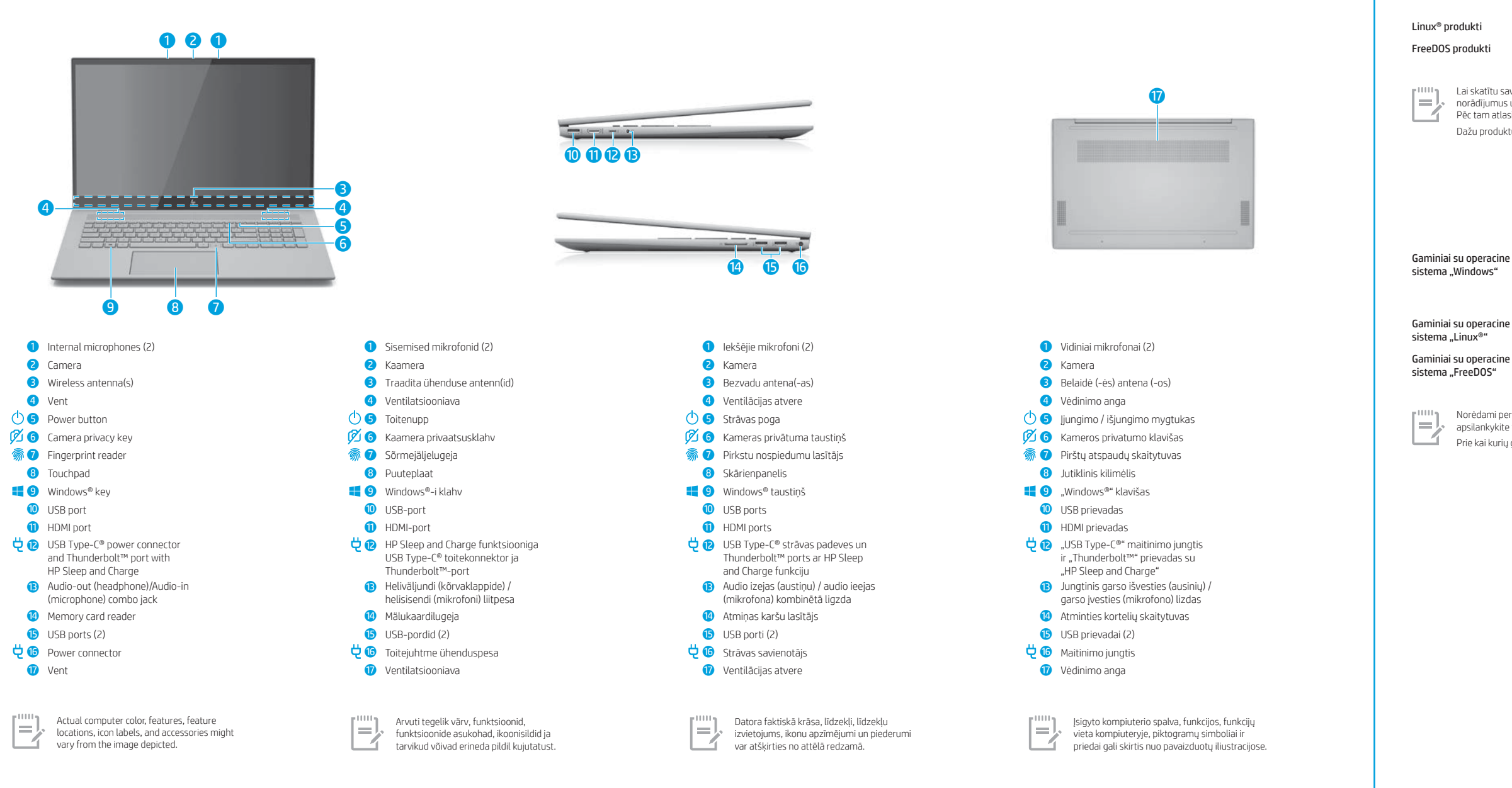

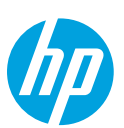

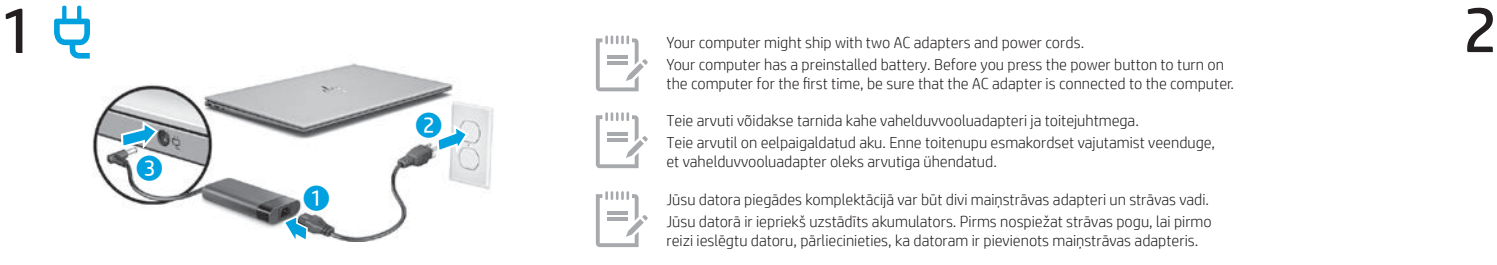

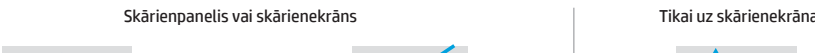

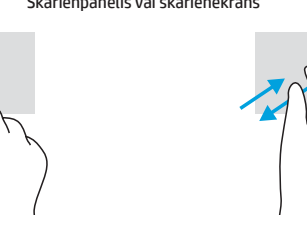

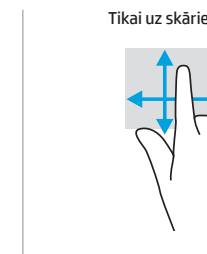

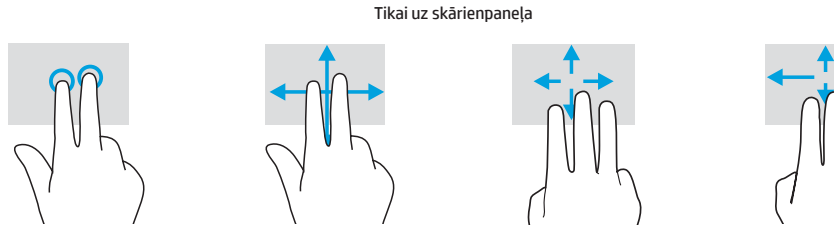

Pavelciet, lai veiktu navigāciju Daudzfunkciju žest

Lai skatītu plašāku informāciju par daudzfunkciju žestiem, atlasiet **Sākt,** atlasiet **Iestatījumi,** atlasiet **Ierīces** un pēc tam atlasiet<br>**Skārienpanelis**. Daži datori atbalsta skārienekrānu, taču daži datori, lietotnes u

### WARNING: To reduce the risk of electric shock:

ǯ Plug the power cord into an AC outlet that is easily accessible at all times. ǯ If the power cord has a 3-pin attachment plug, plug the cord into a grounded (earthed) 3-pin outlet.

For more safety, regulatory, labeling, and battery disposal information, see the *Regulatory, Safety, and Environmental Notices*  provided with your user guides. To locate the user guides for your computer, see the "Find more information" section of this poster.

WARNING: To reduce the risk of serious injury, read the *Safety & Comfort Guide* provided with your user guides. It describes proper workstation setup, and proper posture, health, and work habits for computer users. The *Safety & Comfort Guide* also provides important electrical and mechanical safety information. The *Safety & Comfort Guide* is also available on the web at http://www.hp.com/ergo.

**WARNING:** To reduce the possibility of heat-related injuries or of overheating the computer, do not place the computer directly on<br>your lap or obstruct the computer air vents. Use the computer only on a hard, flat surface contact the skin or a soft surface, such as pillows or rugs or clothing, during operation. The computer and the AC adapter comply<br>with the user-accessible surface temperature limits defined by applicable safety standards.

HOIATUS. Elektrilöögi riski vähendamiseks järgige järgmisi soovitusi.

ǯ Ühendage toitejuhe vahelduvvooluvõrgu pistikupessa, millele pääseb igal ajal hõlpsalt ligi. ǯ Kui toitejuhtmel on kolme viiguga ühenduspistik, ühendage toitejuhe (maandatud) kolmeviigulisse pistikupessa.

Ohutust, normatiivteavet, märgistusi puudutavat teavet ning teavet akude utiliseerimise kohta leiate kasutusjuhendites<br>saadaolevatest *Normotiiv-, ohutus- jo keskkonnomärkustest*. Teavet arvuti kasutusjuhendite leidmise ko teabelehe jaotisest "Lisateave".

BRĪDINĀJUMS. Lai samazinātu nopietnu ievainojumu risku, izlasiet *Drošas un ērtas lietošanas rokasgrāmatu*, kas nodrošināta kopā ar lietošanas rokasgrāmatām. Tajā ir aprakstīta pareiza darbstacijas uzstādīšana un pareiza datora lietotāja poza, kā arī veselības<br>jautājumi un darba paņēmieni. *Drošas un ērtos lietošanos rokosgrāmotā* ir sniegta arī sva

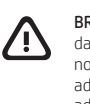

HOIATUS. Raskete vigastuste ohu vähendamiseks lugege *Ohutuse ja mugavuse juhendit*, mille leiate kasutusjuhendite hulgast. Juhendis on kirjeldatud töökoha ettevalmistamist ja arvutikasutajate õiget kehahoiakut, tervisekaitset ja tööharjumus *Ohutuse ja mugavuse juhend* sisaldab ka olulist elektri- ja mehaanilise ohutuse teavet. *Ohutuse ja mugavuse juhend* on saadaval ka veebiaadressil http://www.hp.com/ergo.

**HOIATUS.** Kuumusest tulenevate vigastuste või arvuti ülekuumenemise vältimiseks ärge hoidke arvutit kasutamise ajal süles<br>ega tõkestage arvuti ventilatsiooniavasid. Kasutage arvutit ainult kõval tasasel alusel. Jälgige, e hoidke arvuti kasutamisel vahelduvvooluadapterit vastu nahka või pehme pinnaga eset (nt padjad, vaip või riietusese). Arvuti ja<br>vahelduvvooluadapter vastavad kehtivate ohutusstandarditega sätestatud temperatuurinõuetele, m juurdepääsetavat välispinda. Mõningatel tingimustel või teatud kasutusmudelites võib tekkida kõrgem pinnatemperatuur.<br>Kui peaksite tundma kõrgemat pinnatemperatuuri, kasutage seda ettevaatlikult ja järgige HP *Ohutuse ja m* 

**BRĪDINĀJUMS.** Lai samazinātu apdegumu gūšanas vai datora pārkaršanas iespējamību, neturiet datoru tieši klēpī un neaizsprostojiet<br>datora ventilācijas atveres. Izmantojiet datoru tikai uz cietas, līdzenas virsmas. Nepieļau novietots papildu printeris, vai kāda mīksta virsma, piemēram, spilveni, segas vai apģērbs, bloķē gaisa plūsmu. Neļaujiet maiņstrāvas<br>adapterim darbības laikā saskarties ar ādu vai mīkstu virsmu, piemēram, spilveniem, segā ievērojiet piesardzību un izpildiet HP *Drošas un ērtas lietošanas rokasgrāmatā* dotos norādījumus.

ĮSPĖJIMAS. Kad išvengtumėte rimtų sužeidimų, perskaitykite su naudotojo vadovais pateiktą *Saugaus ir patogaus darbo vadovą*. Jame aprašoma, kaip kompiuterio naudotojai turi įsirengti darbo vietą, kokia turi būti taisyklinga laikysena dirbant, taip pat rašoma<br>apie sveikatą ir darbo įpročius. Be to, *Saugaus ir patogaus darbo vadove* pateikiama sv

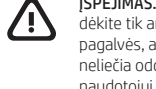

### BRĪDINĀJUMS. Lai samazinātu elektriskās strāvas trieciena risku:

] pievienojiet strāvas vadu tādai maiņstrāvas kontaktligzdai, kas vienmēr ir ērti pieejama;<br>] ja strāvas vadam ir pievienošanas kontaktdakša ar 3 kontaktiem, pievienojiet to iezemētai 3 kontaktu kontaktligzdai.

**[SPĖJIMAS.** Kad nenusidegintumėte, o kompiuteris neperkaistų, nedėkite jo tiesiai ant kelių ir neuždenkite vėdinimo angų. Kompiuterį<br>dėkite tik ant kieto, lygaus paviršiaus. Saugokite, kad kieti daiktai, pvz., netoliese pagalvės, antklodės ar drabužiai, neuždengtų vėdinimo angų. Be to, patikrinkite, ar įrenginiui veikiant kintamosios srovės adapteris<br>neliečia odos arba minkšto paviršiaus, pvz., pagalvės, patiesalo ar drabužių. Kompiuteris atsargiai ir laikykitės HP *Saugaus ir patogaus darbo vadovo* nurodymų.

To help us improve this document, please send any suggestions, comments, or errors to doc.feedback@hp.com. Include the document part number (located near the bar code) when submitting your feedback.

Lai palīdzētu mums uzlabot šo dokumentu, lūdzu, sūtiet ierosinājumus, komentārus vai ziņojumus par kļūdām uz e-pasta adresi: doc.feedback@hp.com. Iesniedzot atsauksmes, lūdzu, norādiet dokumenta daļas numuru (tas atrodas līdzās svītrkodam)

Papildu drošības un normatīvo informāciju, kā arī informāciju par marķējumiem un akumulatoru likvidēšanu skatiet dokumentā *Normatīvie paziņojumi un informācija par drošību un vides aizsardzību*, kas ir nodrošināts kopā ar lietošanas rokasgrāmatām. Lai atrastu sava datora lietošanas rokasgrāmatas, skatiet šī attēlplakāta sadaļu "Papildinformācijas atrašana".

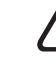

Padėkite mums pagerinti šį dokumentą siųsdami savo atsiliepimus, siūlymus ir pastebėtas klaidas el. pašto adresu doc.feedback@hp.com. Pateikdami atsiliepimus nurodykite dokumento numerį (jį rasite prie brūkšninio kodo).

To resolve a hardware or software problem, go to http://www.hp.com/support. Use this site to get more information<br>about your product, including links to discussion forums and instructions on troubleshooting. You can also f about how to contact HP and open a support case.

Lai atrisinātu aparatūras vai programmatūras problēmu, dodieties uz vietni http://www.hp.com/support. Izmantojiet šo vietni, lai iegūtu vairāk<br>informācijas par savu produktu, kā arī saites uz diskusiju forumiem un norādes kā sazināties ar HP un izveidot atbalsta saņemšanas pieteikumu.

Norėdami išspręsti iškilusią aparatūros arba programinės įrangos problemą, eikite adresu http://www.hp.com/support. Daugiau informacijos<br>apie gaminį, įskaitant nuorodas į diskusijų forumus ir nurodymus, kaip nustatyti ir š informaciją, kaip susisiekti su HP ir sukurti su problema susijusį įrašą.

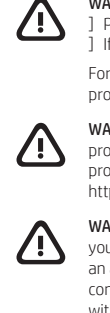

System information is provided on the service label or found in one of the following locations: the bottom of the computer, the back of the display, inside the battery bay, or beneath the service door. The label may be in paper form or imprinted on the product. In some Windows products, you can briefly press the fn+esc key combination to display the System Information screen.

iandmed on toodud teenusesildil või leiate ühes järgmistest asukohtadest: arvuti põhjal, ekraani tagaküljel, akusahtli siseküljel või hooldusluugi all. Silt võib olla paberist või tootele trükitud.

ĮSPĖJIMAS. Kad išvengtumėte elektros šoko:

] Maitinimo laidą junkite į visada lengvai pasiekiamą kintamosios srovės lizdą.<br>] Jei maitinimo laidas yra su 3 kontaktų tvirtinimo kištuku, laidą junkite į įžemintą lizdą su angomis trims kontaktams. Išsamesnės informacijos apie saugą, reguliuojamuosius reikalavimus, informacines etiketes ir akumuliatoriaus šalinimą rasite kartu su naudotojo vadovais pateikiamame dokumente *Teisinė, saugos ir aplinkosaugos informacija*. Norėdami rasti savo kompiuterio naudotojo vadovus, žr. šio lankstinuko skyrių "Daugiau informacijos".

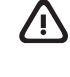

Sistēmas informācija ir sniegta uz apkopes uzlīmes vai atrodas vienā no šīm vietām: datora apakšdaļā, displeja aizmugurē, akumulatora nodalījuma iekšpusē vai zem apkopes nodalījuma pārsega. Uzlīme var būt papīra formā vai iespiesta uz produkta. Dažos operētājsistēmas Windows produktos varat īsi nospiest taustiņu kombināciju fn+esc, lai atvērtu sistēmas informācijas ekrānu.

Your computer is protected by a free subscription to McAfee LiveSafe™ service for a limited time from the first time you use the computer. You will have the option to purchase McAfee LiveSafe service upon expiration of the subscription. McAfee LiveSafe service helps protect your identity,<br>your data, and your devices with a single subscription.\*

Mõne riigi või piirkonna puhul on pakendis kaasas trükitud HP garantii. Riigi või piirkonna puhul, kus trükitud garantiid kaasas pole, saate selle<br>hankida veebiaadressilt http://www.hp.com/go/orderdocuments. Aasia ja Vaiks hankida veebiaadressilt http://www.hp.com/go/orderdocuments. Aasia ja Vaikse ookeani piirkonnas ostetud toodete puhul saate kirjutada<br>HP-le järgmisel aadressil: POD, PO Box 161, Kitchener Road Post Office, Singapore 912006 ja postiaadress.

Teie arvuti on alates arvuti esmakordsest kasutusest piiratud ajaks tasuta kaitstud turvarakendusega McAfee LiveSafe™. Pärast tasuta perioodi lõppu saate soovi korral teenuse McAfee LiveSafe endale osta. Teenus McAfee LiveSafe aitab kaitsta nii teie identiteeti, andmeid kui ka seadmeid – seda kõike ühe tellimusega.\*

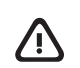

# Feedback on this document

## Dokumendi tagasiside

Et saaksime seda dokumenti parandada, saatke meile oma soovitusi, kommentaare ja leitud vigu: doc.feedback@hp.com. Lisage tagasiside esitamisel dokumendi osanumber (vöötkoodi juurest).

# Atsauksmes par šo dokumentu

# Atsiliepimai apie šį dokumentą

ažās valstīs vai reģionos HP iepakojumā var iekļaut garantiju drukātā formātā. Valstīs vai reģionos, kur garantija netiek nodrošināta drukātā formātā, tās drukāto kopiju varat pieprasīt vietnē http://www.hp.com/go/orderdocuments. Saistībā ar produktiem, kas iegādāti Āzijas un Klusā<br>okeāna reģionā, varat rakstīt HP uz adresi: POD, PO Box 161, Kitchener Road Post savu vārdu un uzvārdu, tālruņa numuru un pasta adresi.

Dators ir aizsargāts ar McAfee LiveSafe™ pakalpojuma bezmaksas abonementu, kas ir spēkā ierobežotu laiku pēc datora pirmās lietošanas reizes. Pēc abonementa termiņa beigām jums būs iespēja iegādāties McAfee LiveSafe pakalpojumu. McAfee LiveSafe pakalpojums palīdz<br>aizsargāt jūsu identitāti, datus un ierīces, izmantojot vienu abonementu.\*

### Contact support

### Toega ühenduse võtmine

Riist- või tarkvaraprobleemi lahendamiseks minge lehele http://www.hp.com/support. Kasutage seda lehte, et saada oma toote kohta<br>lisateavet, sealhulgas foorumilinke ja tõrkeotsingu suuniseid. Sealt leiate ka infot, kuidas

# Sazināšanās ar atbalsta dienestu

Kai kuriose šalyse arba regionuose spausdintą garantijos versiją HP gali pateikti dėžėje. Šalyse arba regionuose, kuriuose spausdinta garantija<br>nepateikiama, galite ją užsisakyti apsilankę tinklalapyje http://www.hp.com/go vandenyno regione, rašykite HP adresu: POD, PO Box 161, Kitchener Road Post Office, Singapore 912006. Nurodykite gaminio pavadinimą, savo vardą ir pavardę, telefono numerį ir pašto adresą.

Jūsų kompiuteris yra apsaugotas nemokama "McAfee LiveSafe™" prenumerata, galiojančia ribotą laiką nuo kompiuterio naudojimo pradžios.<br>Kai šios prenumeratos galiojimas baigsis, galėsite paslaugą "McAfee LiveSafe" įsigyti.

# Susisiekimas su techninės pagalbos skyriumi

# Gestures for touchpad or touch screen

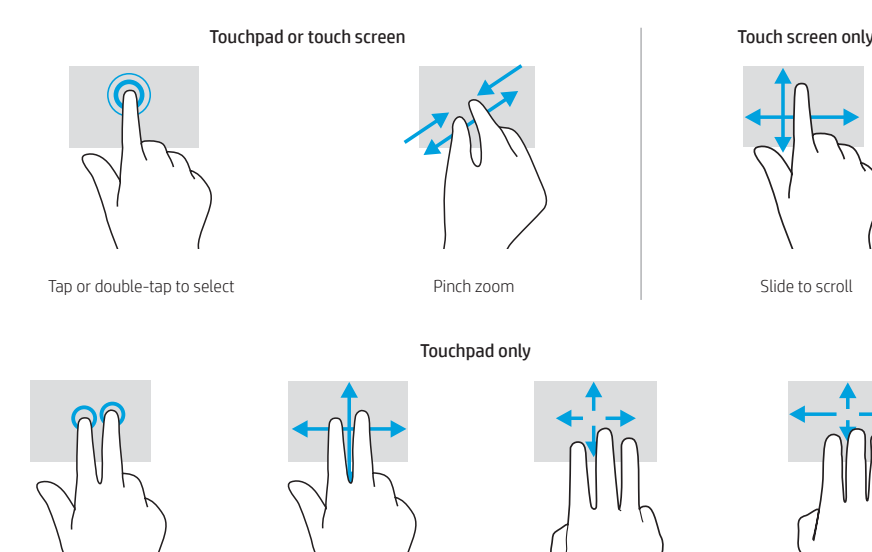

For details about multifeatured gestures, select **Start**, select **Settings**, select **Devices**, and then select **Touchpad.**<br>Some computers support a touchscreen, but some computers, apps, and files might not support all tou

Slide to navigat

# Locate system information

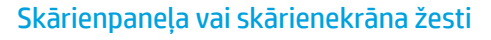

# Puuteplaadi ja puuteekraani žestid

### Puuteplaadi või puuteekraani korral Ainult puuteekraani korra

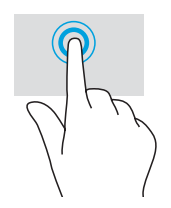

The information contained herein is subject to change without notice. The only warranties for HP products and services are set forth in the express warranty statements accompanying such products and services. Nothing herein should be construed as constituting an additional<br>warranty. HP shall not be liable for technical or editorial errors or omissions containe

# Süsteemiteabe leidmine

Mõnes Windowsi tootes vajutage süsteemiteabe kuvamiseks lühidalt klahvikombinatsiooni fn+esc.

## Sistēmas informācijas atrašana

### SIMPLIFIED DECLARATION OF CONFORMITY

The Regulatory Model Number (RMN) for this equipment is TPN-W148. Hereby, HP declares that this equipment is in compliance with Directive 2014/53/EU. To view the Declaration of Conformity for this equipment,

go to www.hp.eu/certificates and search using this equipment's RMN. UK: Hereby, HP declares that this equipment is in compliance with the relevant statutory requirements. To view the Declaration of Conformity for this equipment, go to www.hp.eu/certificates and search using this equipment's RMN.

### SOFTWARE TERMS

By installing, copying, downloading, or otherwise using any software product preinstalled on this computer, you agree to be bound by the terms<br>of the HP End User License Agreement (EULA). If you do not accept these license

For any further information or to request a full refund of the price of the computer, please contact your seller.

### LIMITED WARRANTY

In some countries or regions, HP may provide a printed warranty in the box. For countries or regions where the warranty is not provided in printed format, you can request a copy from http://www.hp.com/go/orderdocuments. For products purchased in Asia Pacific, you can write to HP at POD, PO Box 161, Kitchener Road Post Office, Singapore 912006. Include your product name, and your name, phone number, and postal address.

\* Select products only.

### LIHTSUSTATUD CE-VASTAVUSAVALDUS

Selle seadme normatiivne tootekood (RMN) on TPN-W148. Käesolevaga kinnitab HP, et see seade on vastavuses direktiiviga 2014/53/EL. Seadme vastavusdeklaratsiooni vaatamiseks minge aadressile www.hp.eu/certificates ja otsige seadet RMN-i järgi.

### TARKVARA KASUTAMISE TINGIMUSED

Sellesse arvutisse eelinstallitud mis tahes tarkvaratoodet installides, kopeerides, alla laadides või mis tahes muul viisil kasutades nõustute, et olete kohustatud järgima HP lõppkasutaja litsentsilepingu (EULA) tingimusi. Kui te ei nõustu litsentsilepingu tingimustega, on ainuke teie jaoks<br>saadaolev heastamisvõimalus kogu selle toote (riistvara ja tarkvara) kasutama tagasimaksmist kooskõlas müüja tagasimaksetingimustega.

Lisateabe saamiseks või kogu arvuti hinna ulatuses tagasimakse taotlemiseks võtke ühendust müüjaga.

PIIRATUD GARANTII

\* Ainult teatud toodetel.

### VIENKĀRŠOTA ATBILSTĪBAS DEKLARĀCIJA

Šīs iekārtas normatīvais modeļa numurs (NMN) ir TPN-W148.<br>Ar šo HP paziņo, ka šī iekārta atbilst Direktīvas 2014/53/ES prasībām. Lai apskatītu šīs iekārtas atbilstības deklarāciju,<br>dodieties uz vietni www.hp.eu/certificate

### PROGRAMMATŪRAS NOSACĪJUMI

Instalējot, kopējot, lejupielādējot vai citādi lietojot jebkuru šajā datorā sākotnēji instalētu programmatūras produktu, jūs piekrītat HP lietotāja licences līguma (End User License Agreement — EULA) nosacījumiem. Ja nepiekrītat šiem licences nosacījumiem, vienīgais risinājums ir 14 dienu laikā atdot visu nelietoto produktu (aparatūru un programmatūru), lai atbilstoši pārdevēja atlīdzības izmaksas politikai atgūtu visus izdotos naudas līdzekļus. Lai saņemtu papildinformāciju vai pieprasītu visu par datoru izdoto naudas līdzekļu atmaksu, lūdzu, sazinieties ar savu pārdevēju.

### IEROBEŽOTĀ GARANTIJA

\* Tikai dažiem produktiem.

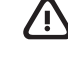

### SUPAPRASTINTA ATITIKTIES DEKLARACIJA

irenginio reglamentinis modelio numeris (RMN) yra TPN-W148. Šiuo dokumentu HP patvirtina, kad ši įranga atitinka Direktyvą 2014/53/ES. Norėdami peržiūrėti šio įrenginio<br>atitikties deklaraciją, eikite adresu www.hp.eu/certificates ir ieškokite šio įrenginio RMN.

### PROGRAMINĖS ĮRANGOS NAUDOJIMO TAISYKLĖS

Įdiegdami, kopijuodami, atsisiųsdami ar kitaip naudodamiesi bet kuriuo iš anksto šiame kompiuteryje įdiegtu programinės įrangos gaminiu, sutinkate laikytis HP galutinio naudotojo licencinės sutarties (angl. *End User Licence Agreement*, EULA) sąlygų. Jei nesutinkate su šiomis licencijos sąlygomis, per 14 dienų turite grąžinti visą nenaudotą gaminį (aparatūrą ir programinę įrangą) į pirkimo vietą, kad atgautumėte visus pinigus. Jei reikia daugiau informacijos arba norite pateikti prašymą dėl pinigų už kompiuterį grąžinimo, kreipkitės į pardavėją.

### RIBOTOJI GARANTIJA

\* Tik tam tikruose gaminiuose.

Jutiklinio kilimėlio arba jutiklinio ekrano gestai

# Sistemos informacijos vieta

Sistemos informacija pateikta techninės priežiūros etiketėje arba nurodyta vienoje iš šių vietų: apatinėje kompiuterio dalyje, galinėje ekrano<br>dalyje, akumuliatoriaus skyriuje arba po techninės priežiūros dangteliu. Etiket

Kai kuriuose gaminiuose su operacine sistema "Windows" galite trumpai spustelėti klavišus fn+esc, kad būtų parodytas sistemos informacijos ekranas.

Jutikliniame kilimėlyje arba jutikliniame ekrane Tik jutikliniuose ekranuose

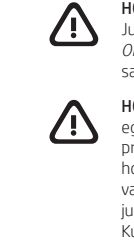

Ainult puuteplaadi korral

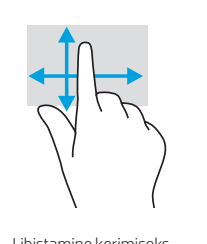

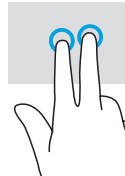

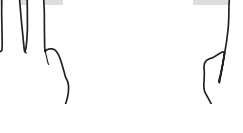

Libistamine navigeerimiseks Mitmeotstarbelised žestid

Täpsema teabe saamiseks mitmeotstarbeliste žestide kohta valige **Start**, seejärel **Sätted**, seejärel **Seadmed** ning lõpuks **Puuteplaat.**<br>Mõni arvuti toetab puutetundlikku ekraani, kuid mõned arvutid, rakendused ja failid e

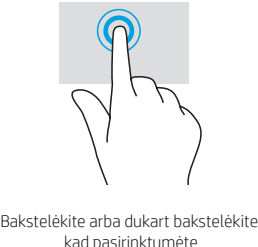

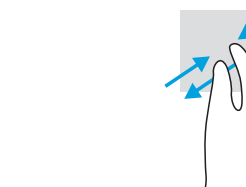

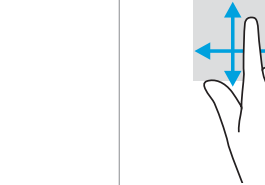

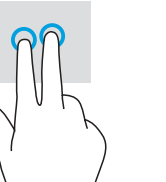

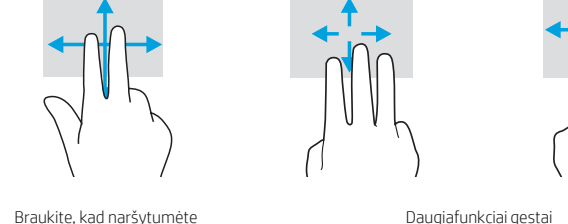

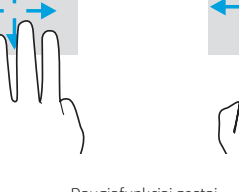

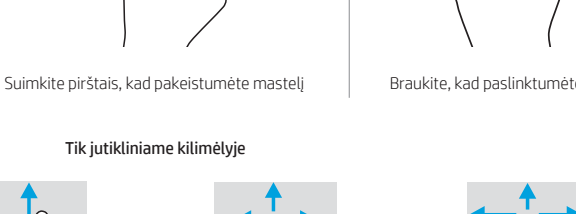

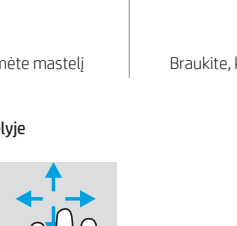

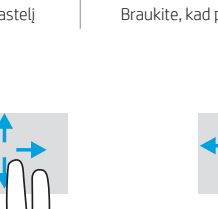

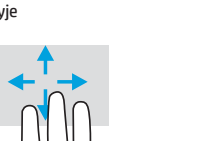

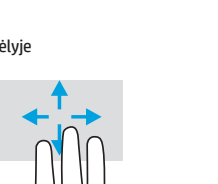

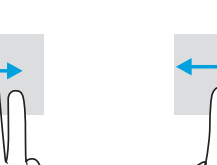

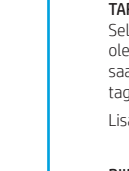

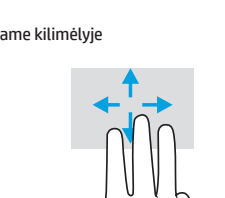

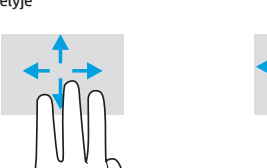

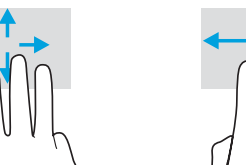

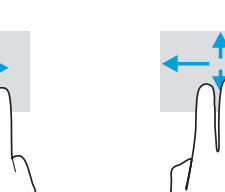

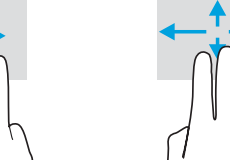

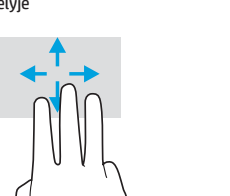

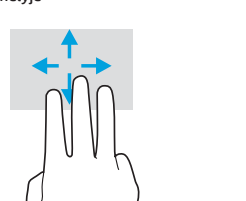

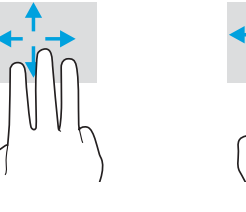

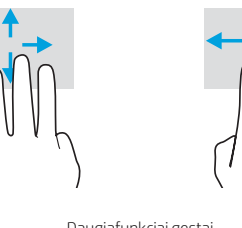

Tap to right-click

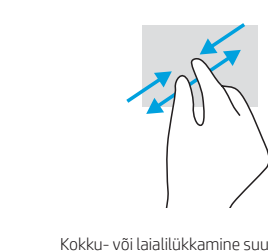

Koputus paremklõpsuks

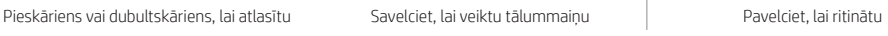

Pieskarieties, lai noklikšķinātu ar labo pogu

Bakstelėkite, kad spustelėtumėte

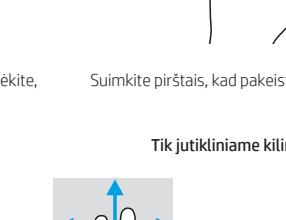

dešiniuoju klavišu

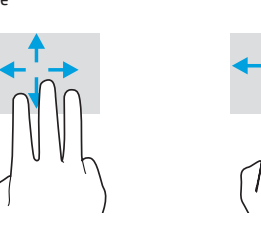

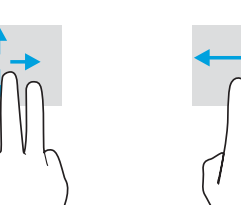

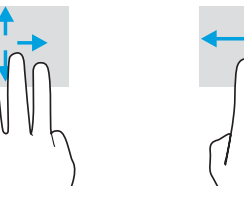

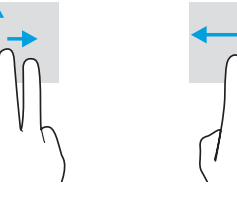

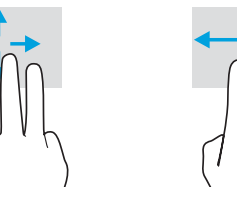

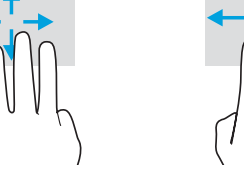

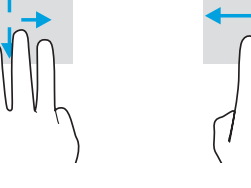

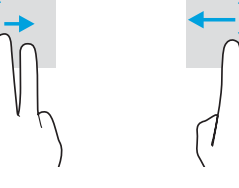

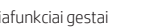

Norėdami apie daugiafunkcius gestus sužinoti daugiau, pasirinkite **Pradėti**, pasirinkite **Nustatymai,** pasirinkite **Įrenginiai** ir paskui pasirinkite<br>**Jutiklinis kilimėlis**. Kai kurie kompiuteriai gali palaikyti jutiklinį

© Copyright 2021 HP Development Company, L.P.

Thunderbolt is a trademark of Intel Corporation or its subsidiaries in the U.S. and/or other countries. Linux® is the registered trademark of Linus Torvalds in the U.S. and other countries. McAfee LiveSafe is a trademark of McAfee, Inc. in the United States and other countries. Windows is<br>either a registered trademark or trademark of Microsoft Corporation in the Unite registered trademarks of USB Implementers Forum.

Not all features are available in all editions of Windows. This computer may require upgraded and/or separately purchased hardware, drivers, and/or software to take full advantage of Windows functionality. See http://www.microsoft.com for details.